## How do I **Ensure** that my Class Notebook is synced?

## I'm using OneNote Online

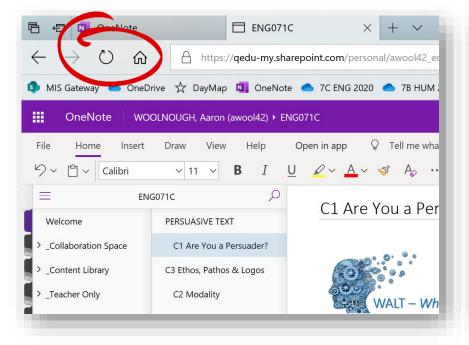

I'm using the OneNote App

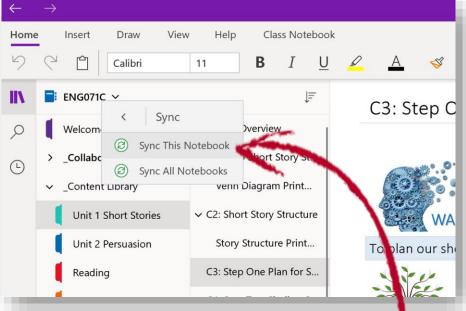

If you're using OneNote Online, refreshing your browser will ensure you're receiving the latest content.

'Right Click' on the name of your Class Notebook and in the Sync menu select

Sync This Notebook.

## I'm using OneNote 2016

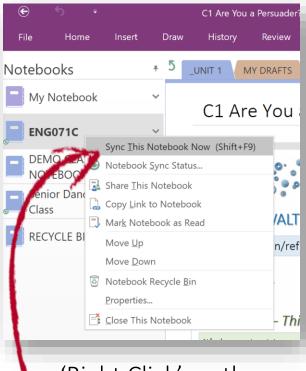

'Right Click' on the name of your Class Notebook and select Sync This Notebook Now